There are no translations available.

Alejandro Valero-k idatzia

Wine es un programa que nos permite instalar algunas aplicaciones para Windows en el sistema operativo GNU/Linux. **Wine para un apuro**

Wine es un programa que nos permite instalar algunas aplicaciones para Windows en el sistema operativo GNU/Linux . A contra estable de la establecerativo GNU/Linux and the establecerativo de la e aún no ha llegado a su versión 1.0, prueba de que su funcionamiento no está todavía refinado. [Con W](http://es.wikipedia.org/wiki/Wine)ine no se pueden instalar todos los programas de Windows, pero sí los más conocidos y utilizados, como suelen ser las aplicaciones ofimáticas de MS Office y el navegador Internet Explorer, así como algunos juegos. Pero como ya existen buenos programas en Linux que abarcan las necesidades principales de cualquier usuario como, por ejemplo, OpenOffice, Firefox o The GIMP. **Example 20** is the GIMP of the CIMP of the CIMP of the CIMP of the CIMP of the CIMP of the CIMP of the CIMP of the CIMP of the CIMP of the CIMP of the CIMP of the CIMP of the CIMP of the CIMP of the CI

que Wine se utilice para pequeños programas de Windows que, por algún motivo, nos resulten imprescindibles

en nuestro trabajo. Ése es el caso de un programita de tests que escribí en Delphi bajo Windows hace unos años y que no me resisto a dejar olvidado. Lo utilizo con mis alumnos en Windows, pero también quiero emplearlo en Linux.

## **1. Cómo instalar Wine**

Las distribuciones GNU/Linux, por lo general, no suelen tener instalado Wine, pero lo guardan en los bancos o repositorios de programas que las alimentan. Mi instalación está hecha en Ubu ntu 7.04

, y lo único que hay que hacer es abrir el programa

Synaptic

en el menú

Sistema/Administración/Gestor de paquetes Synaptic

. Una vez abierto el programa, hacemos una búsqueda en el menú

Editar/Buscar

escribiendo

wine

.

en el campo de texto. Después de activarlo y aplicar los cambios en la instalación, el programa se instala, y cuando hayamos instalado un programa con Wine aparecerá un menú Wine

dentro del menú

Aplicaciones

## **Wine para un apuro**

Alejandro Valero-k idatzia Ostirala, 2007(e)ko ekaina(r)en 01-(e)an 10:35etan

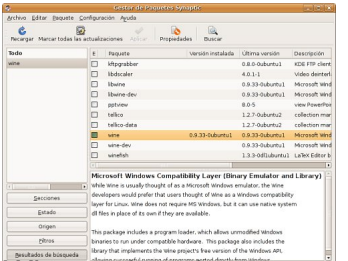

**walia eta la van una chapeta oculta dentra de la carpeta personal. Par**a verla hay que activar

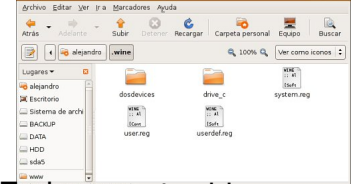

En Heraugeta aridan los programats que sinsuperas Archivos de Programa y Windows. En la **2. Instalar un programa** 

Para instalar un programa, lo descargamos en nuestra carpeta personal y a continuación abrimos el terminal, donde escribimos la palabra wine seguida del nombre del archivo ejecutable incluvendo la extensión ... exe. En el caso de mi programita de tests es como sigue:

wine BravoTests exe

Entonces se abre el asistente de instalación, con el que instalamos el programa como si fuera Windows:

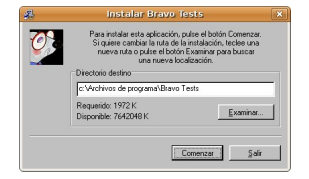

La aplicación se instalará en la carpeta Archivos de programa a la que aludimos anteriormente, y en ella estará la carpeta bravoT ests con todo su contenido:

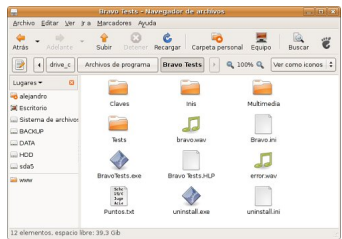

Asimismo, se habrá creado un menú para la nueva aplicación dentro del menú Wine:

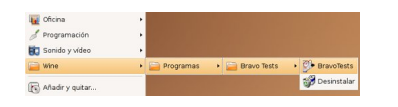

Y ya podemos abrir nuestra aplicación de Windows en Linux con toda su funcionalidad.

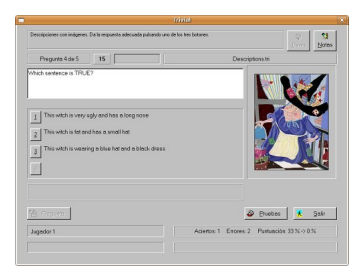

## 3. Programas de Windows

Hay que destacar que Wine también incluye otros programas de Windows, que se pueden abrir desde el terminal. Por ejemplo, si quiero abrir el Bloc de notas, escribo solamente su nombre en versión original:  $\blacksquare$ 

continuación aparece el programa en una ventana:

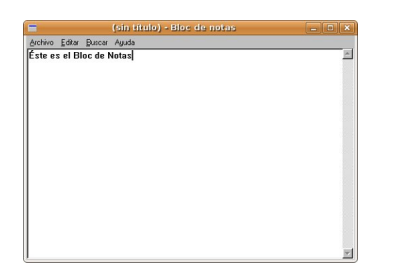

Como se ve en las imágenes, los programas de Windows en Linux tienen un color gris oscuro muy feo que los hace poco atractivos. En realidad, para el campo educativo, Wine puede ser útil si sirve para utilizar los muchos programas que se han creado sólo para Windows. Actualmente, ya hay también muchos programas educativos para GNU/Linux, y en el futuro habrá más, porque la tendencia es a crear aplicaciones que se puedan emplear en varias plataformas y sistemas operativos . Mientras tanto, Wine nos puede sacar de algún apuro.

## **Wine para un apuro**

Alejandro Valero-k idatzia Ostirala, 2007(e)ko ekaina(r)en 01-(e)an 10:35etan